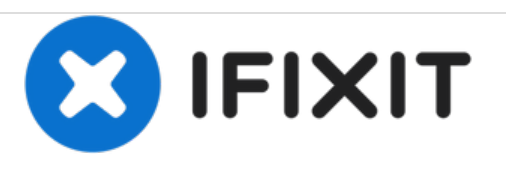

# **MacBook Pro (15 Zoll, Mitte 2009, Unibody) zweite Festplatte einbauen**

Austausch des optischen Laufwerks gegen eine zweite Festplatte im MacBook Pro (15 Zoll, Mitte 2009, Unibody).

Geschrieben von: Brittany McCrigler

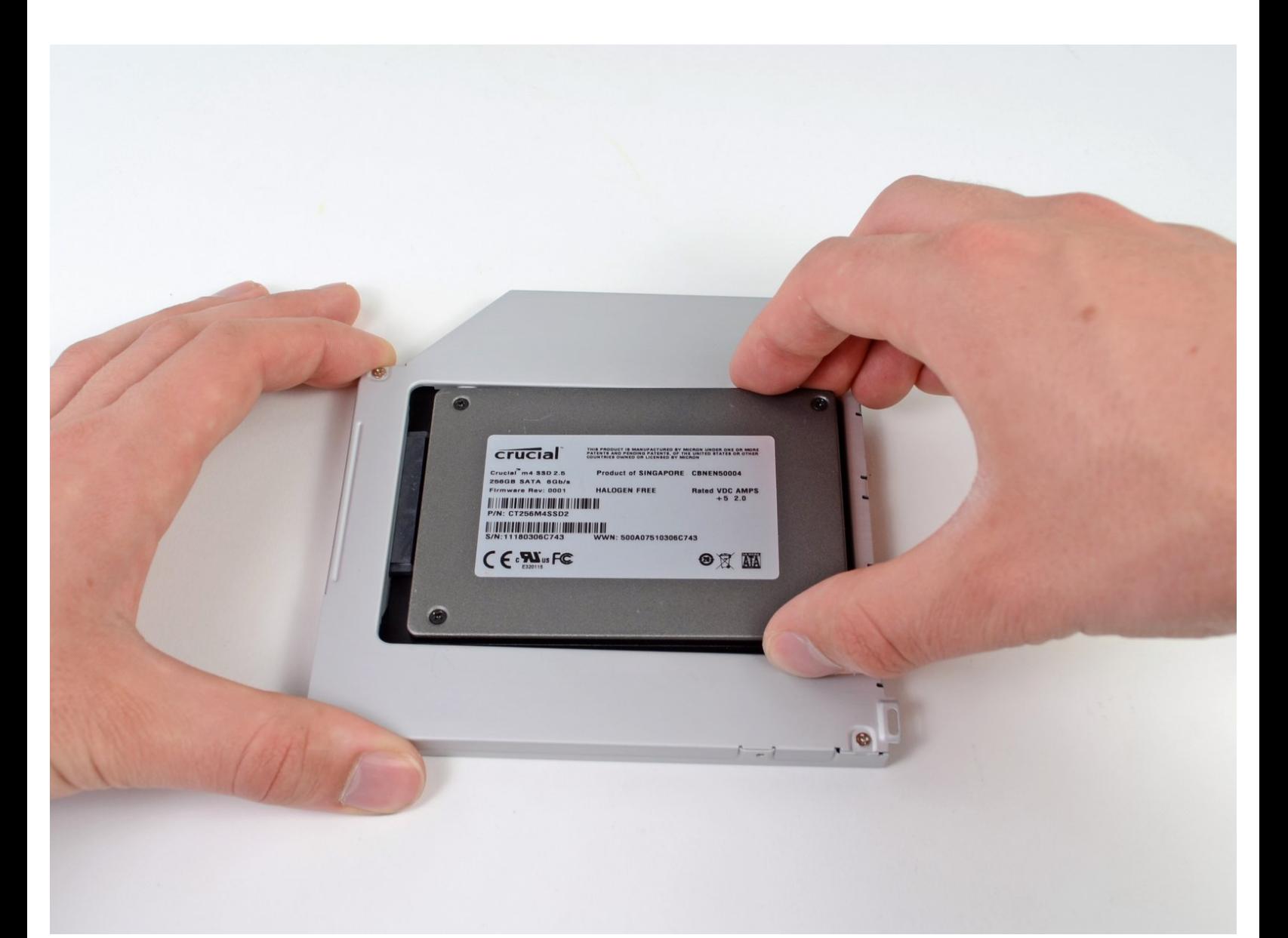

# **EINLEITUNG**

Eine zweite Festplatte im Laptop bietet viele Vorteile, wie höhere Geschwindigkeit, mehr Speicherplatz und weniger Aufregung beim Installieren neuer Software. Diese Anleitung zeigt dir, wie du die zweite Festplatte anstelle des optischen Laufwerks einbauen kannst.

# **WERKZEUGE:**

- Kreuzschlitz PH00 [Schraubendreher](https://store.ifixit.fr/products/phillips-00-screwdriver) (1)
- [Spudger](https://store.ifixit.fr/products/spudger) (1)

P6 Pentalobe [Screwdriver](https://store.ifixit.fr/products/p6-pentalobe-screwdriver-2009-15-macbook-pro-battery) 2009 MacBook Pro Battery (1)

# **TEILE:**

1 TB SSD [Hybrid](file:///Artikel/1_TB_SSD_Hybrid_2.5%2522_Hard_Drive) 2.5" Hard Drive (1) **Upgrade Kit** *This kit contains the drive and all tools needed.* 500 GB SSD [Hybrid](file:///Artikel/500_GB_SSD_Hybrid_2.5%2522_Hard_Drive) 2.5" Hard Drive (1) **Upgrade Kit** *This kit contains the drive and all tools needed.* [Unibody](https://store.ifixit.fr/products/unibody-laptop-dual-drive) Laptop Dual Drive (1) 250 GB [SSD](file:///Artikel/240_GB_OCZ_TL100_SSD) (1) 500 GB [SSD](file:///Artikel/480_GB_OCZ_TR150_SSD) (1) **1 TB [SSD](file:///Artikel/960_GB_OCZ_SSD) (1)** 

#### **Schritt 1 — Unteres Gehäuse**

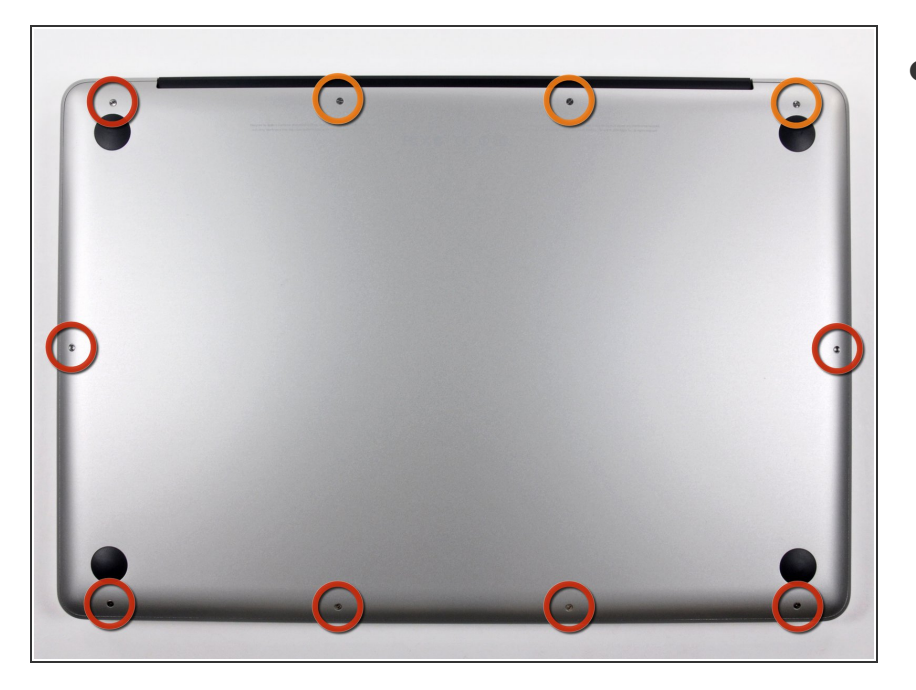

- Entferne die folgenden zehn Schrauben, mit denen das untere Gehäuse am oberen Gehäuse befestigt ist:  $\bullet$ 
	- Sieben 3 mm Kreuzschlitzschrauben  $\bullet$
	- Drei 13,5 mm Kreuzschlitzschrauben

#### **Schritt 2**

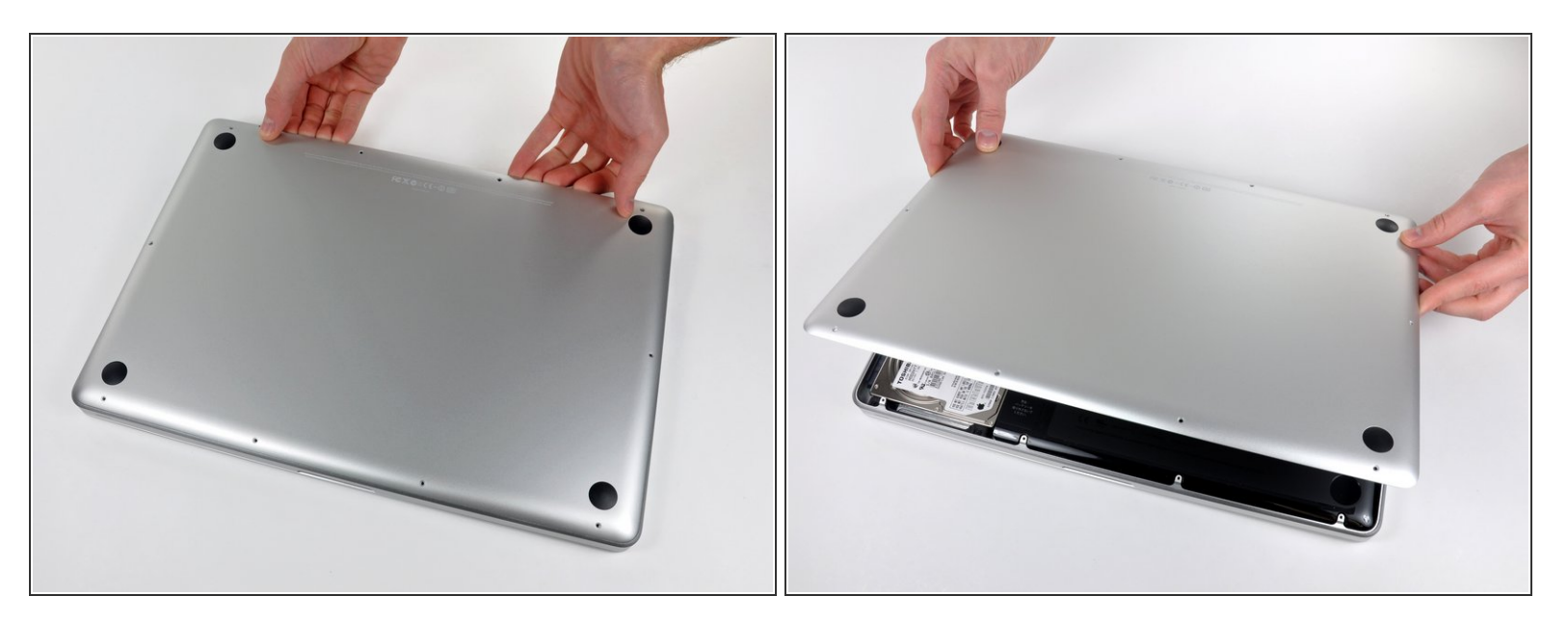

- Hebe das untere Gehäuse mit beiden Händen in der Nähe der Lüftungsöffnung an, damit sich die beiden Clips lösen, mit denen die beiden Gehäuseteile verbunden sind.
- Entferne das untere Gehäuse und lege es zur Seite.

#### **Schritt 3 — Akku**

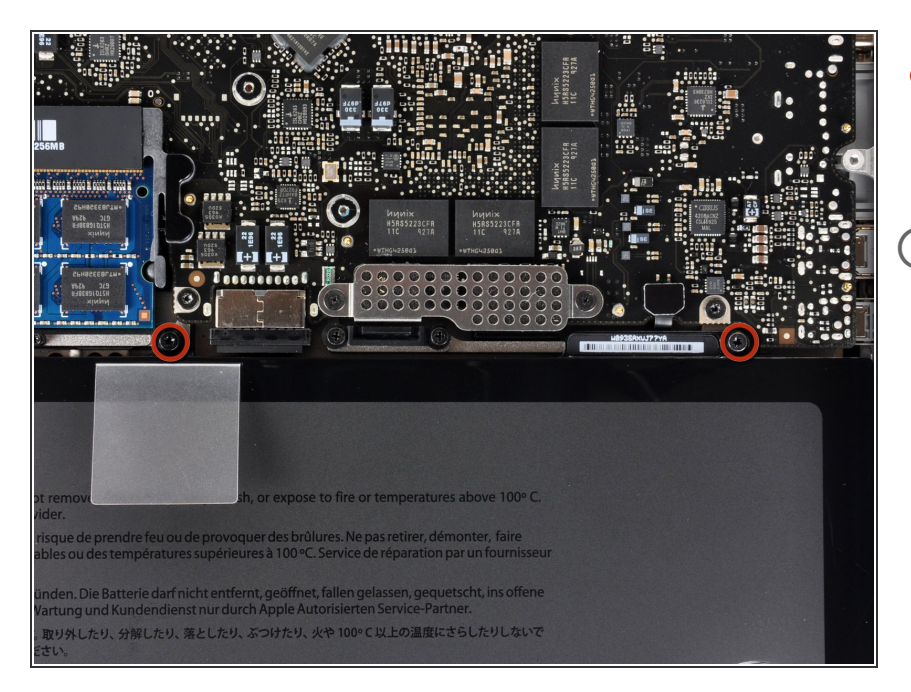

- Entferne die beiden 5-Punkt Pentalobe [Schrauben](https://store.ifixit.fr/products/p6-pentalobe-screwdriver-2009-15-macbook-pro-battery) an der Oberkante des Akkus.  $\bullet$
- Wenn du die Festplatte austauschen willst, musst du nicht unbedingt den Schritten 3-7 folgen, um den Akku auszubauen. Allerdings ist es empfehlenswert, vor Reparaturen oder Wartungen immer alle Stromquellen von Elektrogeräten abzutrennen.

# **Schritt 4**

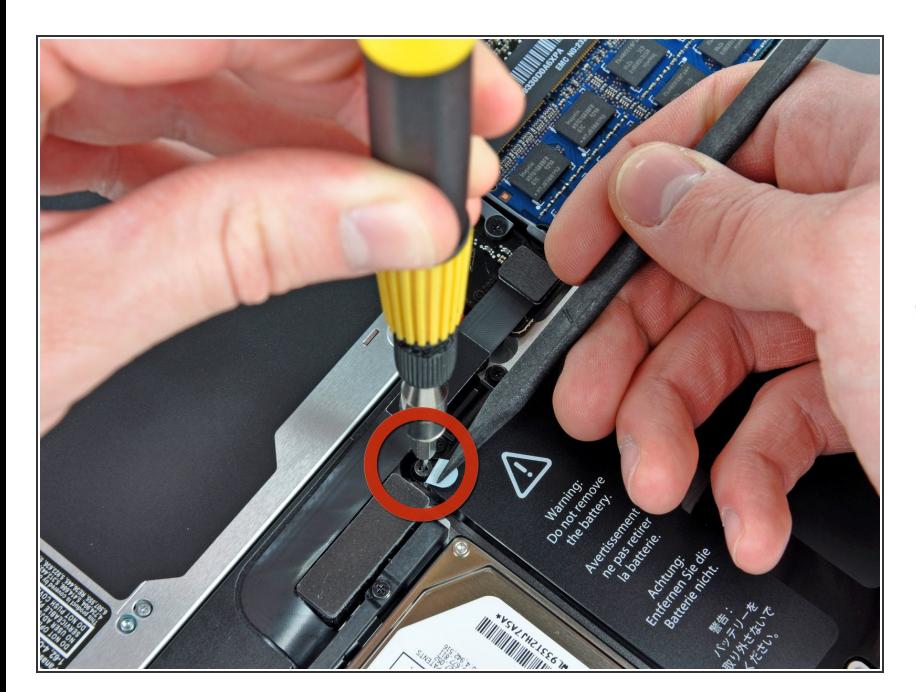

Biege die Ausbuchtung am Aufkleber "Warning: Do not remove the battery" mit der Spudgerspitze  $\bullet$ 

#### hoch, um die dritte Pentalobe Schraube darunter zu entfernen.

### **Schritt 5**

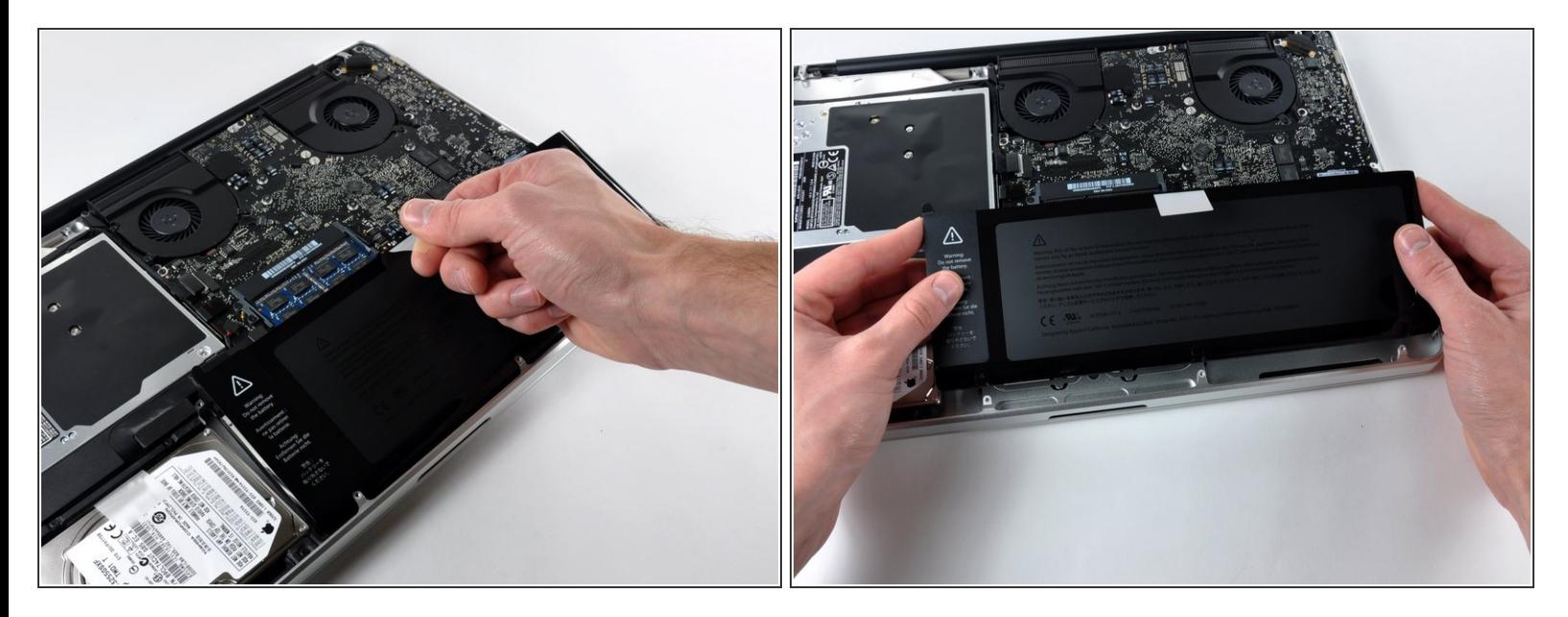

Hebe den Akku an seiner Plastiklasche hoch und schiebe ihn von der langen Kante des oberen Gehäuses weg.  $\bullet$ 

Versuche noch nicht, den Akku ganz zu entfernen.

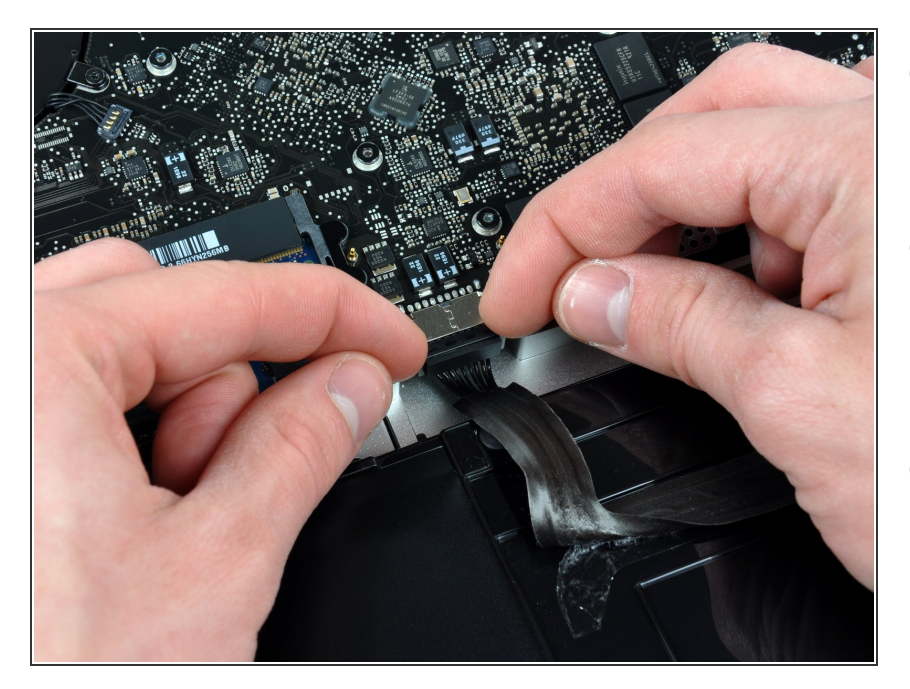

- Kippe den Akku soweit nach hinten, dass du an den Akkukabelstecker herankommst.  $\bullet$
- Ziehe den Akkukabelstecker aus seinem Anschluss auf dem Logic Board und entferne den Akku aus dem oberen Gehäuse.  $\bullet$
- Wenn du einen neuen Akku einbaust, solltest du ihn nach dem Einbau [kalibrieren.](https://de.ifixit.com/Wiki/Battery_Calibration)  $\bullet$

#### **Schritt 7 — Optisches Laufwerk**

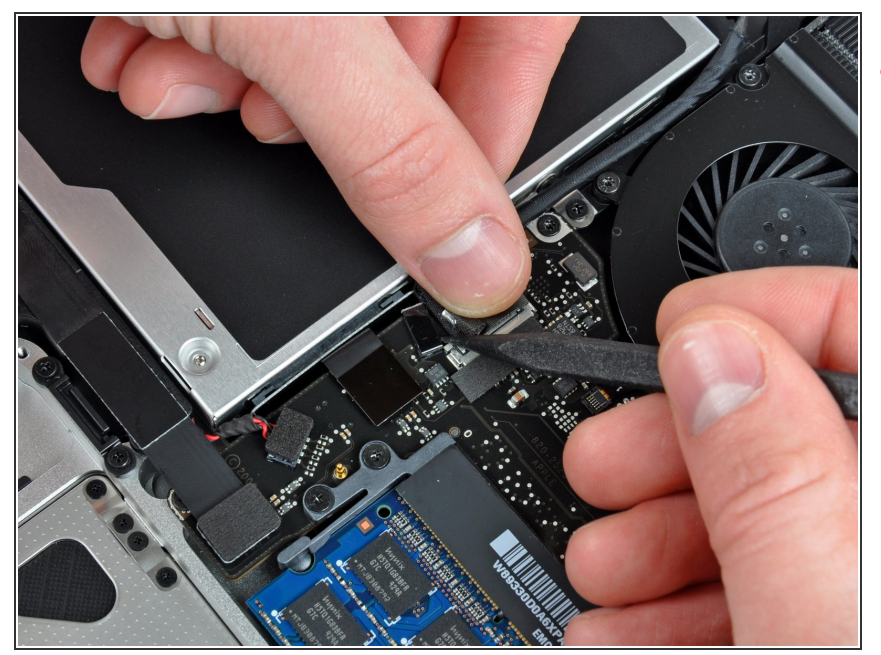

- Apple klebt ein kleines Stück durchsichtigen Kunstoffs auf eine Seite des Logic Boards hinter den Stecker des Kamerakabels, um ihn im Anschluss zu befestigen. Wenn du es entfernst, dann achte darauf, dass du keine der oberflächlich befestigten Bauteile auf dem Logic Board beschädigst. /!\
- Halte ein Ende des Kabelhalters mit einem Finger nach unten, während du das andere Ende mit der Spudgerspitze etwas anhebst und vom Kamerakabelstecker wegdrehst.  $\bullet$

### **Schritt 8**

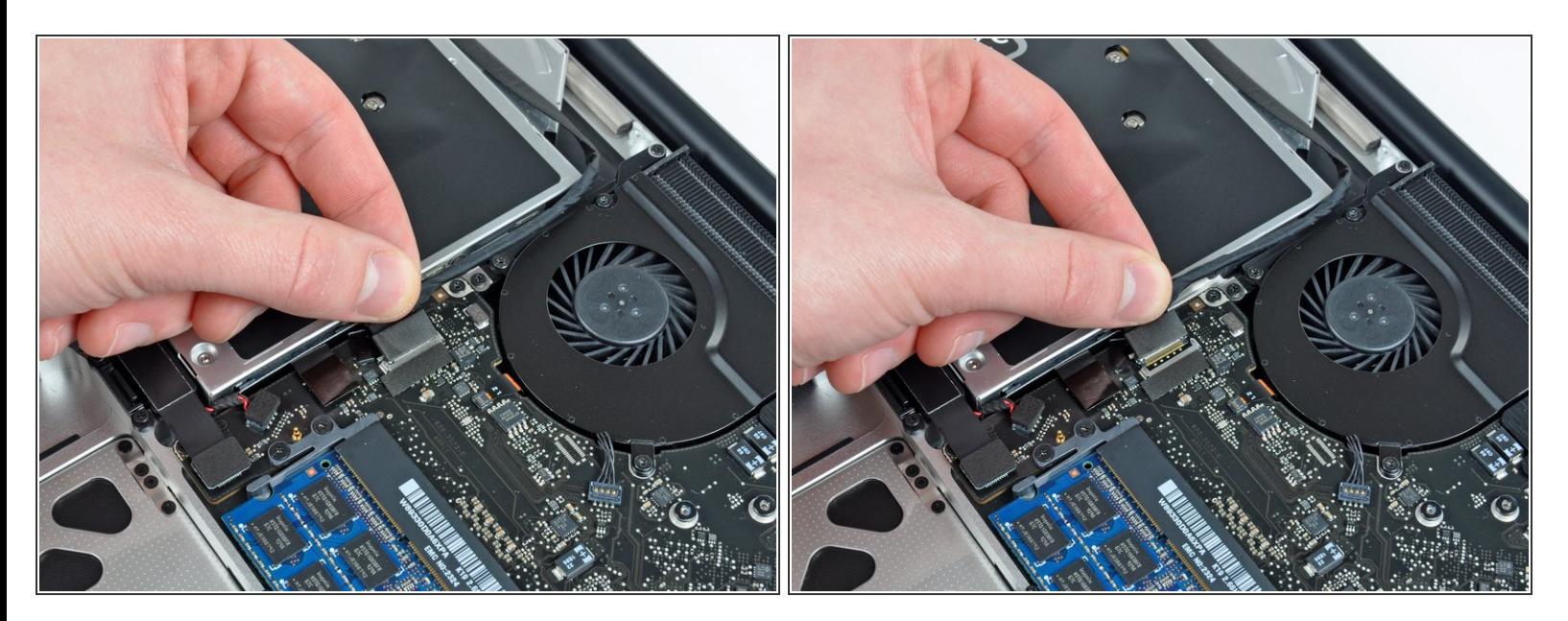

Ziehe das männliche Ende des Kamerakabels gerade vom Anschluss weg, um es zu trennen.

(ii) Ziehe den Stecker parallel zur Oberfläche des Logic Boards und nicht senkrecht zu ihm.

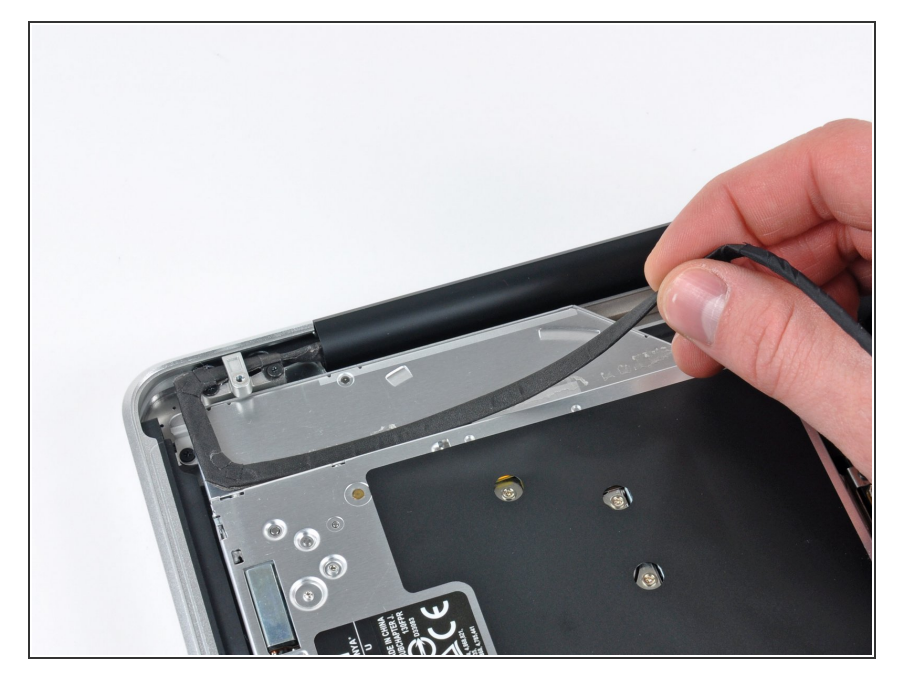

Löse das Kamerakabel aus der Klebeverbindung zum optischen Laufwerk.

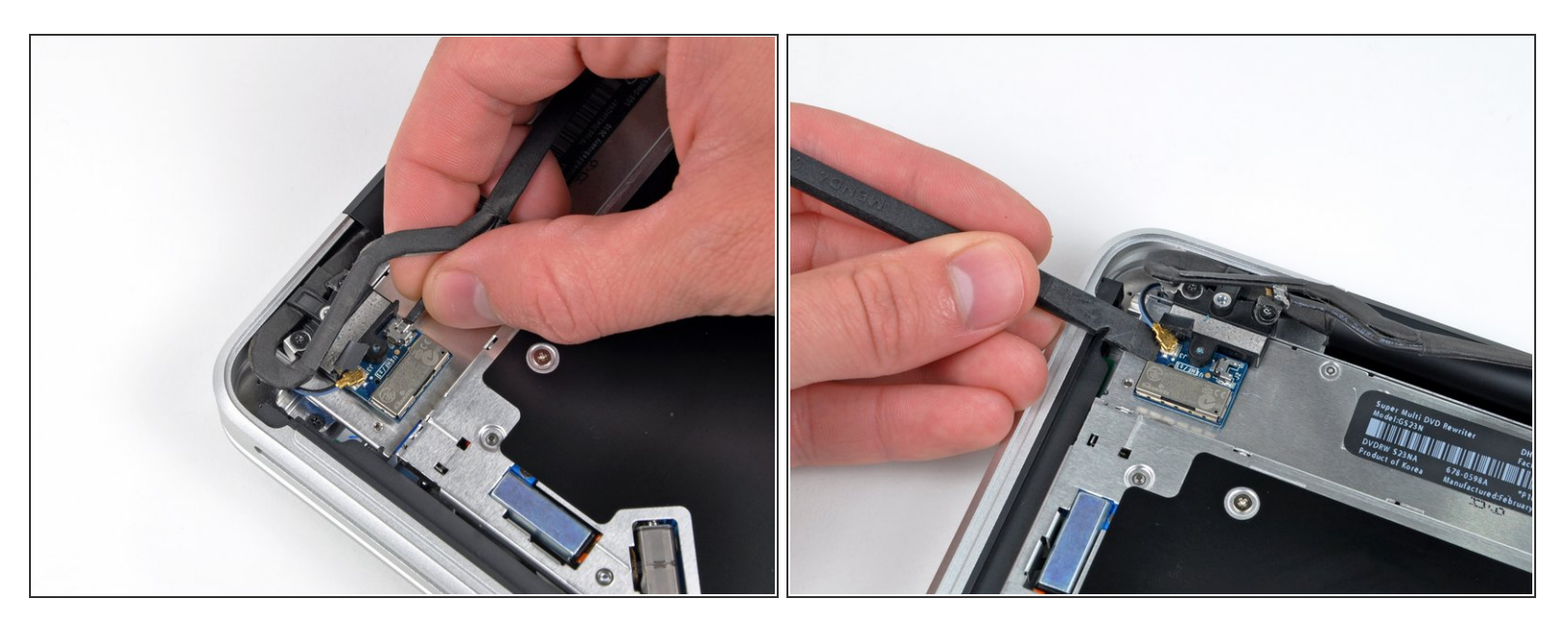

- Dieser Schritt ist nur nötig, wenn dein Display entspiegelt ist. Wenn du ein glänzendes Display hast, dann überspringen ihn.
- Ziehe das männliche Ende des Bluetooth-Kabels gerade aus seinem Anschluss heraus und trenne es ab.  $\bullet$

A Ziehe den Stecker parallel zur Oberfläche des Logic Boards und nicht senkrecht zu ihr.

Heble das Bluetooth-Antennenkabel mit dem flachen Ende des Spudgers aus seinem Anschluss auf der Platine.  $\bullet$ 

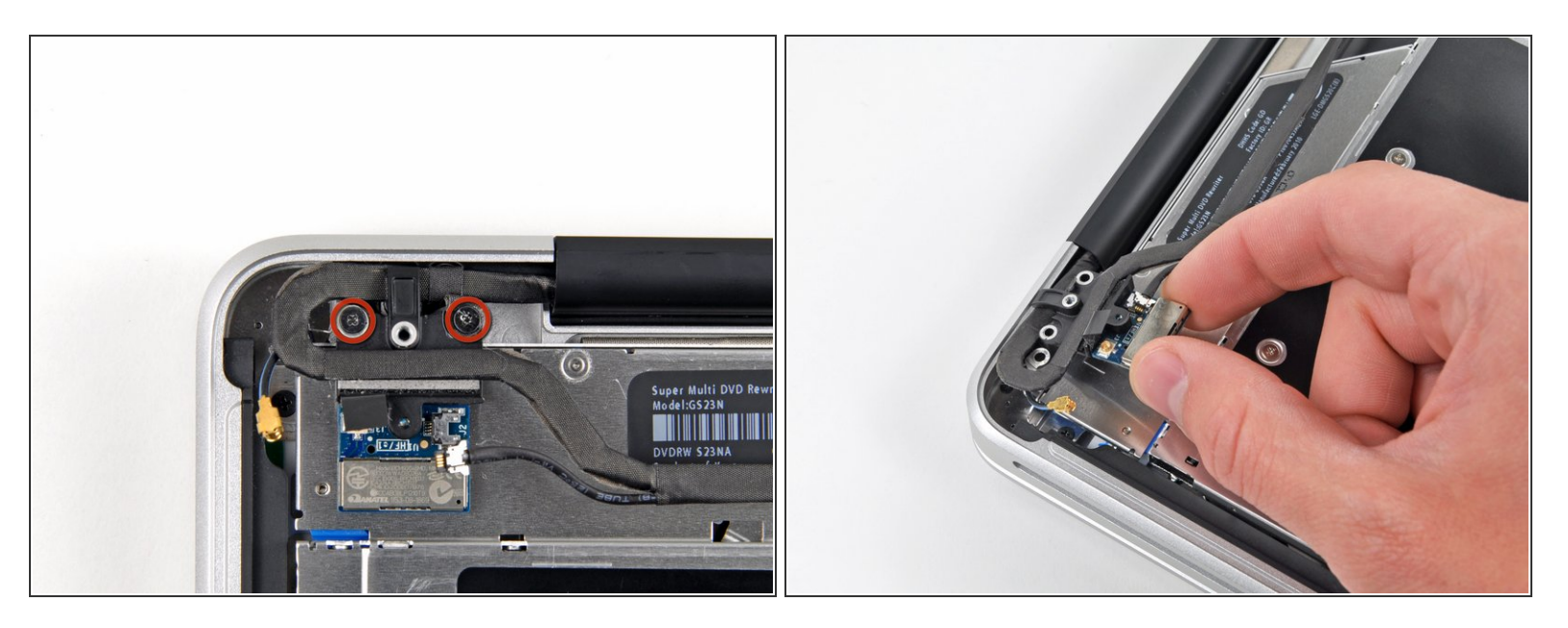

- $\widehat{I}$ ) Dieser Schritt ist nur nötig, wenn dein Display entspiegelt ist.
- Entferne die beiden 8 mm Kreuzschlitzschrauben, mit denen der Halter des Bluetooth/Kamerakabels am oberen Gehäuse befestigt ist.  $\bullet$
- Eine der Schrauben bleibt in der Erdungsöse des Bluetooth/Kamerakabels hängen. Wenn du das Display austauschst, musst du diese Schraube auf das neue Display übertragen.
- Hebe die Haltereinheit des Bluetooth/Kamerakabels aus dem oberen Gehäuse heraus.

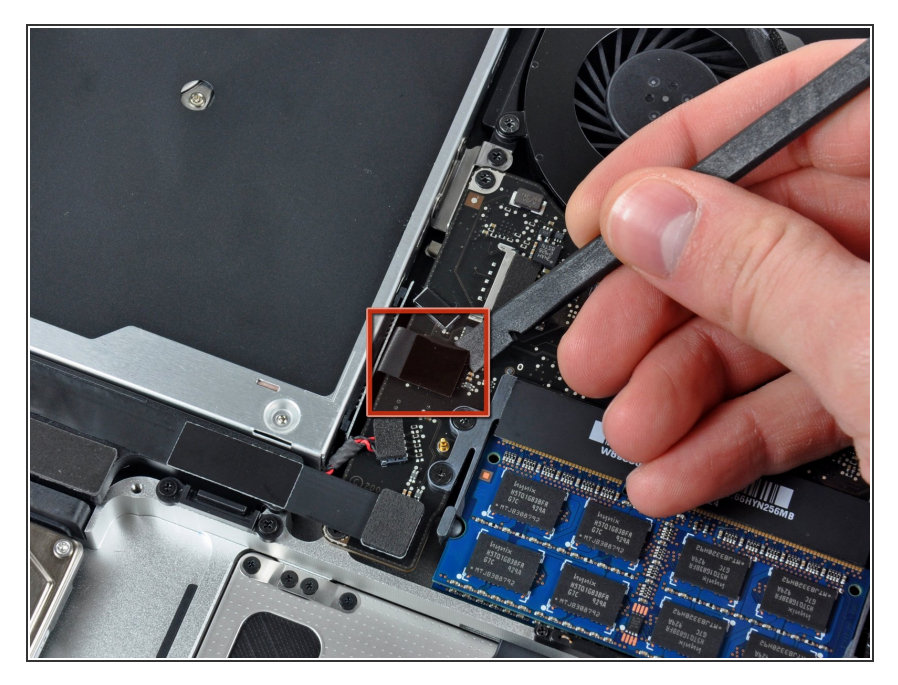

Heble den Stecker des optischen Laufwerks mit dem Spudger gerade vom Logic Board weg.  $\bullet$ 

# **Schritt 13**

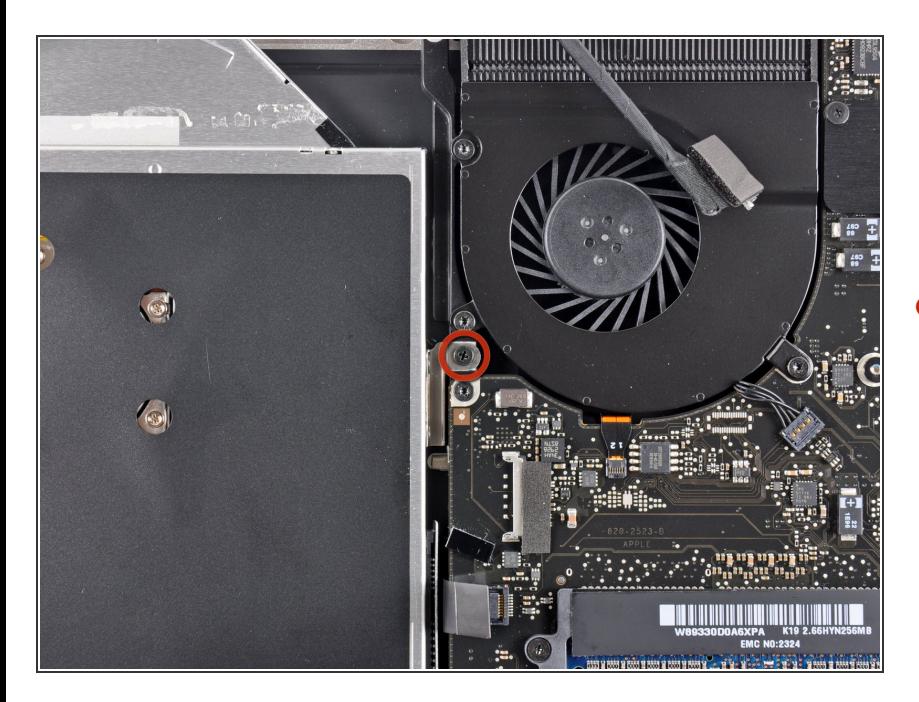

Die innere Seite des optischen Laufwerks ist mit einer einzelnen 3,5 mm Kreuzschlitzschraube am  $\bullet$ 

oberen Gehäuse befestigt. Drehe sie heraus.

## **Schritt 14**

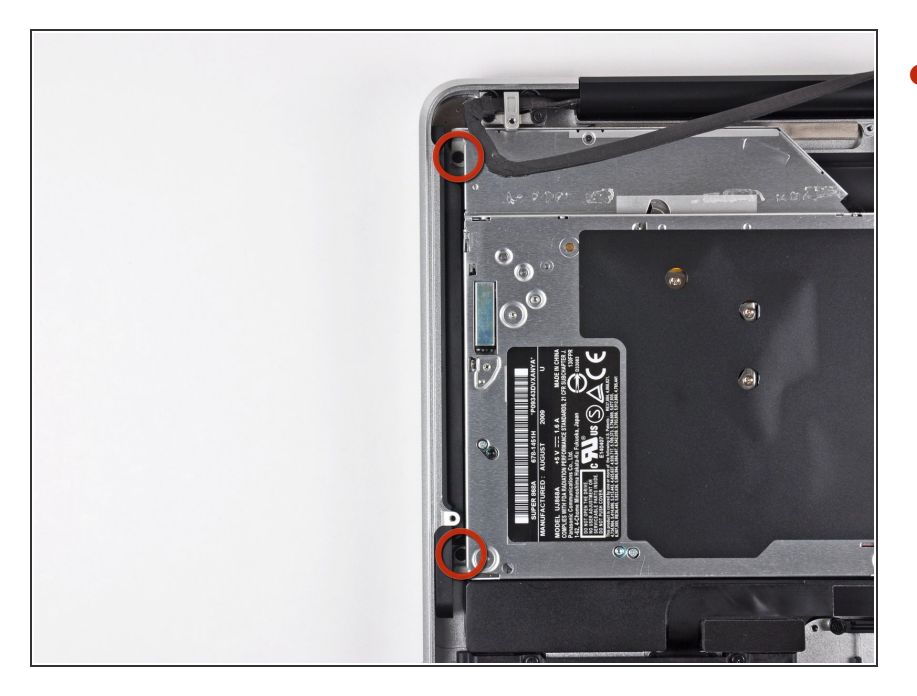

Die äußere Seite des optischen Laufwerks ist mit zwei 3,5 mm Kreuzschlitzschrauben am oberen Gehäuse befestigt. Drehe sie heraus.  $\bullet$ 

# **Schritt 15**

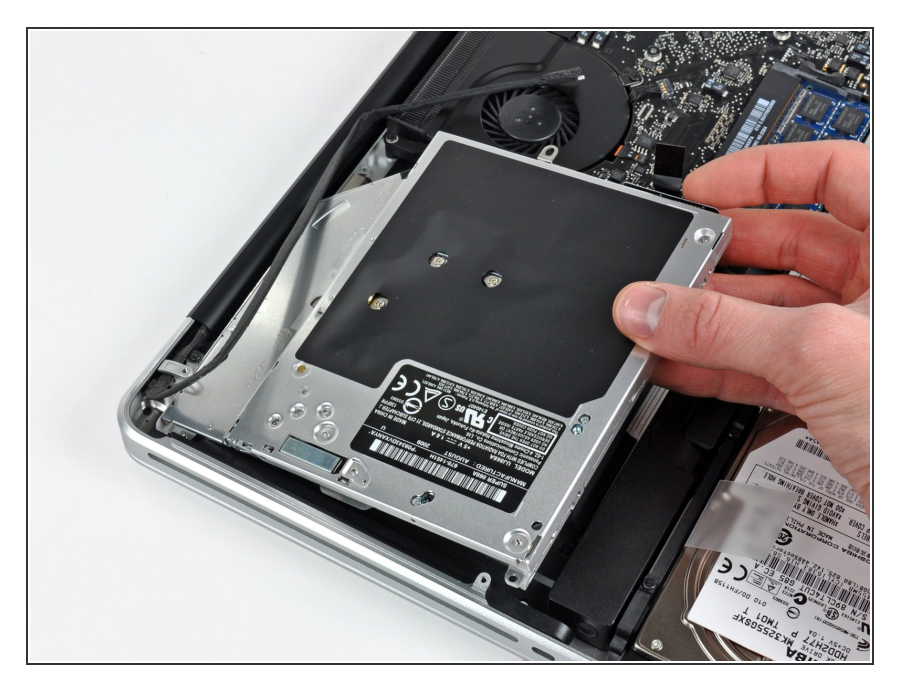

Hebe das optische Laufwerk am linken Rand an und ziehe es aus dem oberen Gehäuse heraus.  $\bullet$ 

#### **Schritt 16 — Optisches Laufwerk**

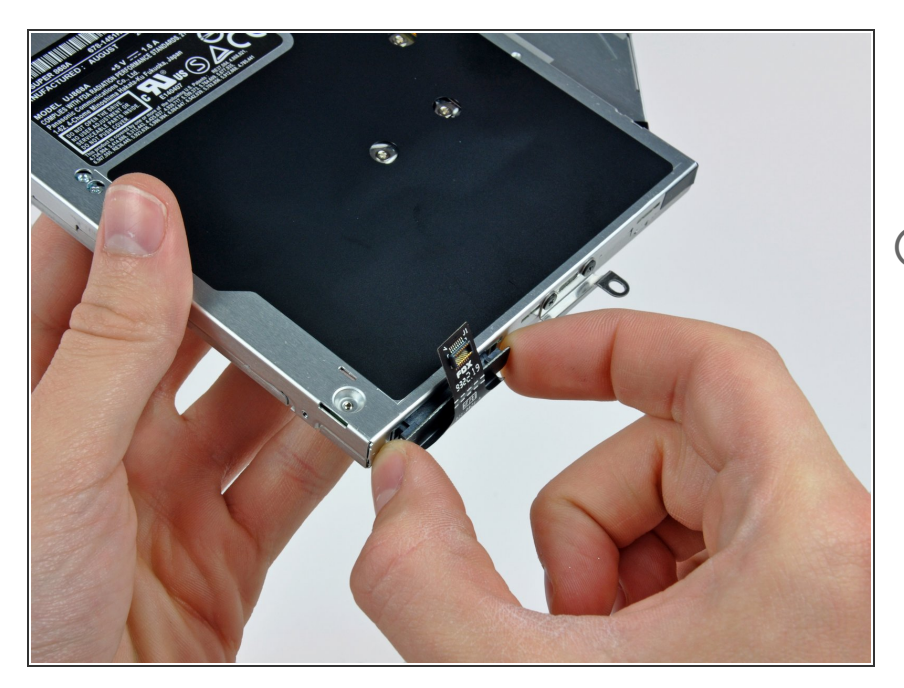

- Ziehe das Kabel zum optischen Laufwerk gerade vom optischen Laufwerk weg und entferne es.  $\bullet$
- Wenn sich eine CD oder ein anderes Objekt im Laufwerk verklemmt hat, kann dir unsere [Reparaturanleitung](https://de.ifixit.com/Anleitung/Entfernen+einer+Disc+oder+eines+anderen+Objekts+aus+einem+optischen+Laufwerk/772) des optischen Laufwerks helfen.

# **Schritt 17**

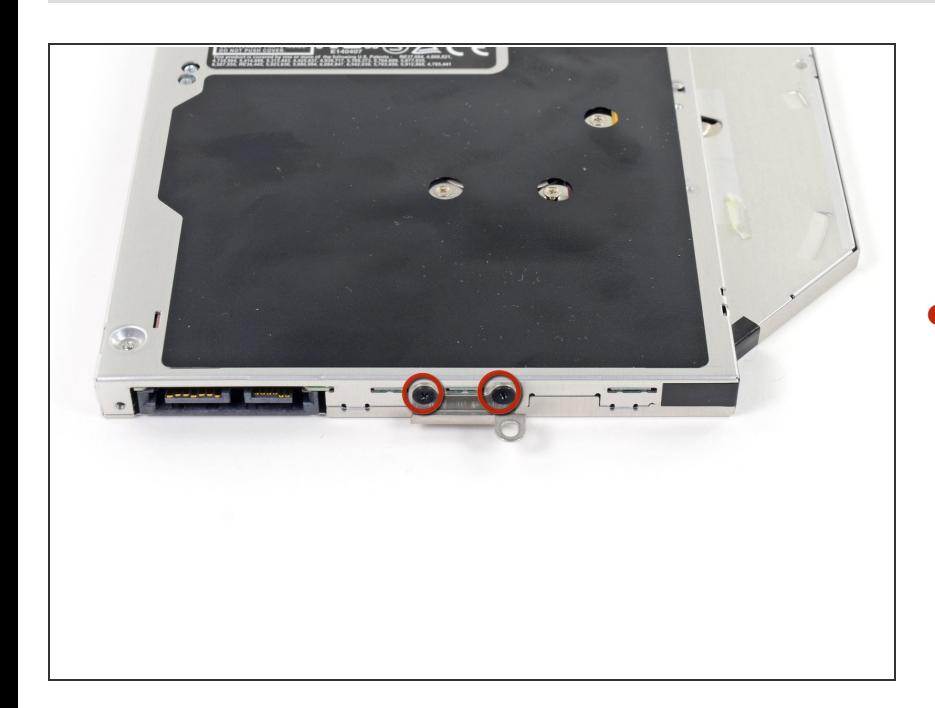

Entferne die beiden schwarzen Kreuzschlitzschrauben #0, mit denen die kleine Metallhalterung  $\bullet$ 

befestigt ist. Übertragen diese Halterung auf dein neues optisches Laufwerk oder [Laufwerkskäfig](https://store.ifixit.fr/products/unibody-laptop-dual-drive).

#### **Schritt 18 — Duale Festplatte**

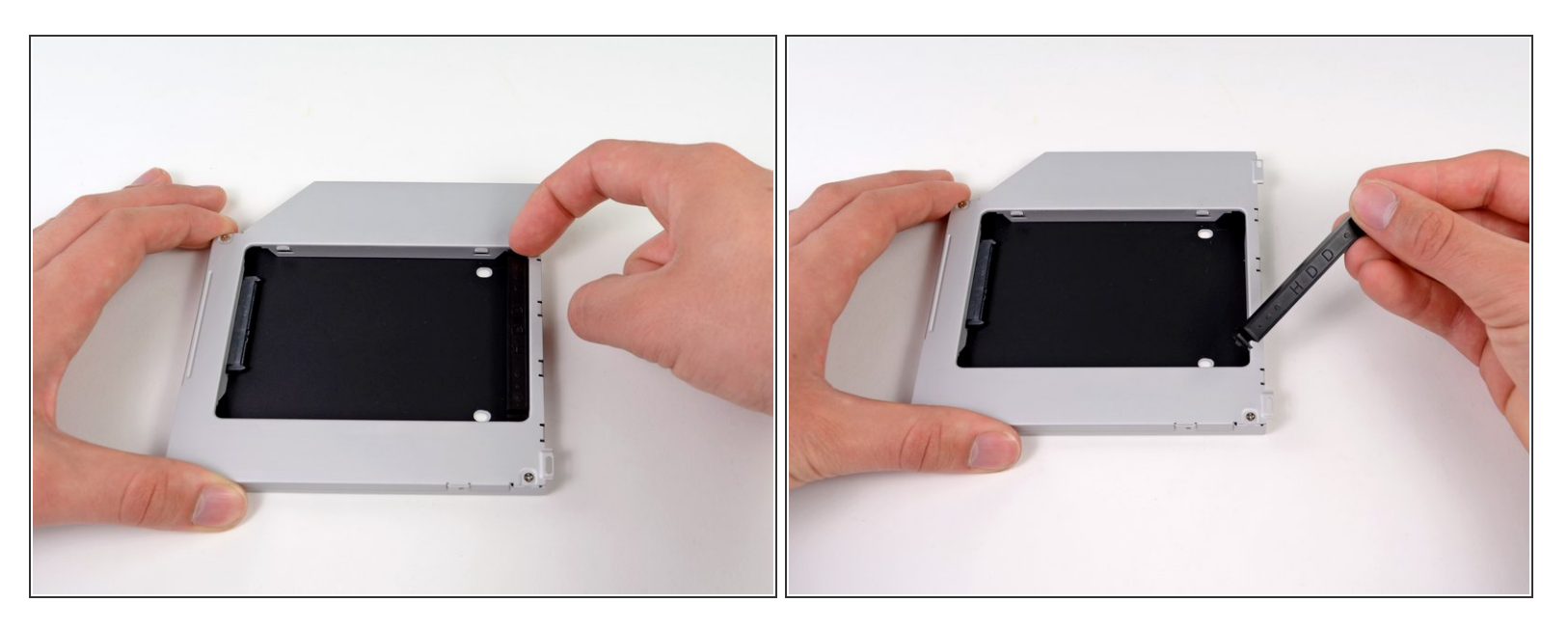

Entferne den Abstandhalter aus Plastik aus dem Gehäuse des DVD-Laufwerks, indem du auf einer der beiden Seiten die Plastiklasche eindrückst und den Abstandhalter nach oben herausnimmst.  $\bullet$ 

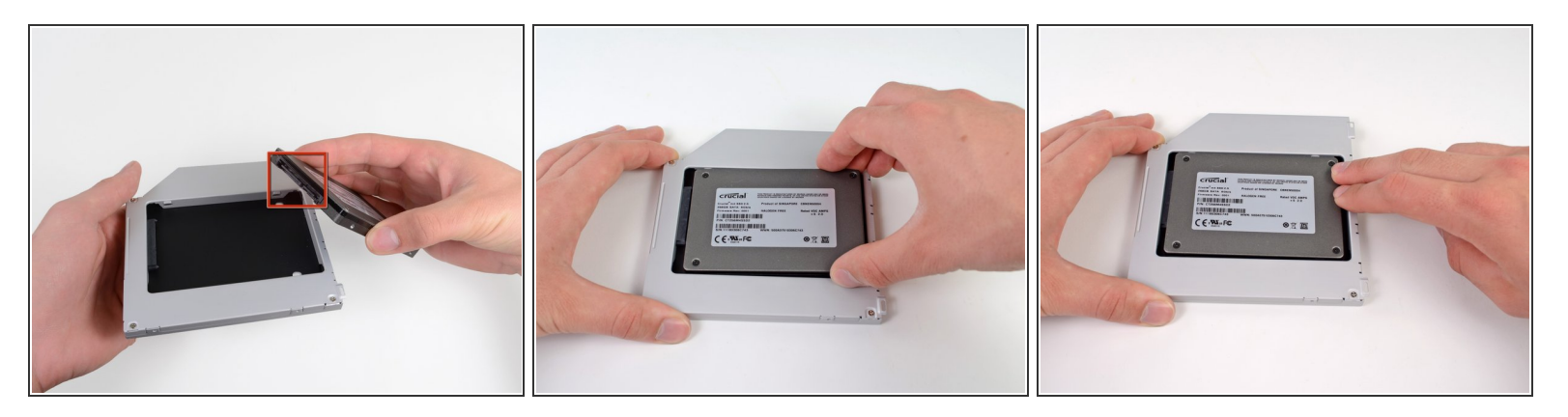

- Achte darauf, dass die Anschlüsse für die Festplatte nach unten zeigen, bevor du die Festplatte in das Gehäuse setzt.  $\bullet$
- Setze die Festplatte vorsichtig in den dafür vorgesehenen Platz in dem Gehäuse.
- Halte das Gehäuse mit einer Hand fest und drücke die Festplatte mit der anderen Hand in die Anschlüsse im Gehäuse.  $\bullet$

#### **Schritt 20**

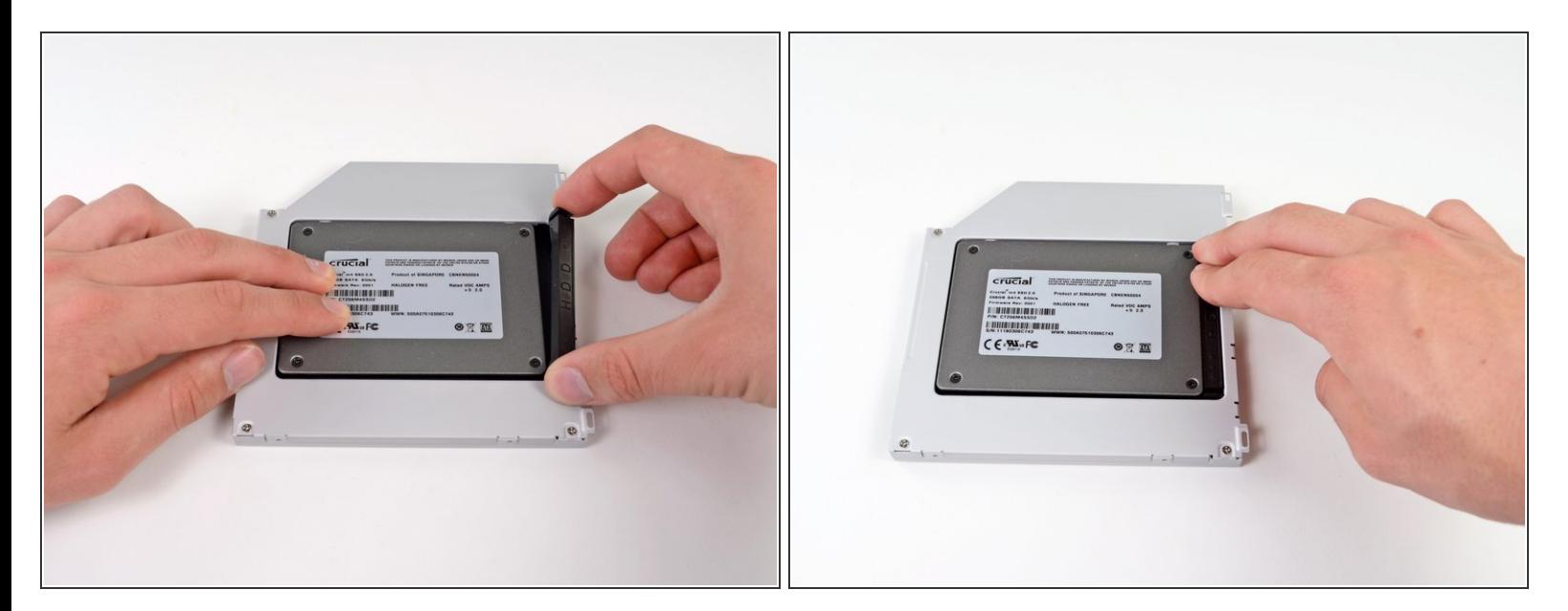

Wenn die Festplatte im Gehäuse sitzt, halte sie mit einer Hand fest und setze den Abstandhalter wieder in das Gehäuse ein.  $\bullet$ 

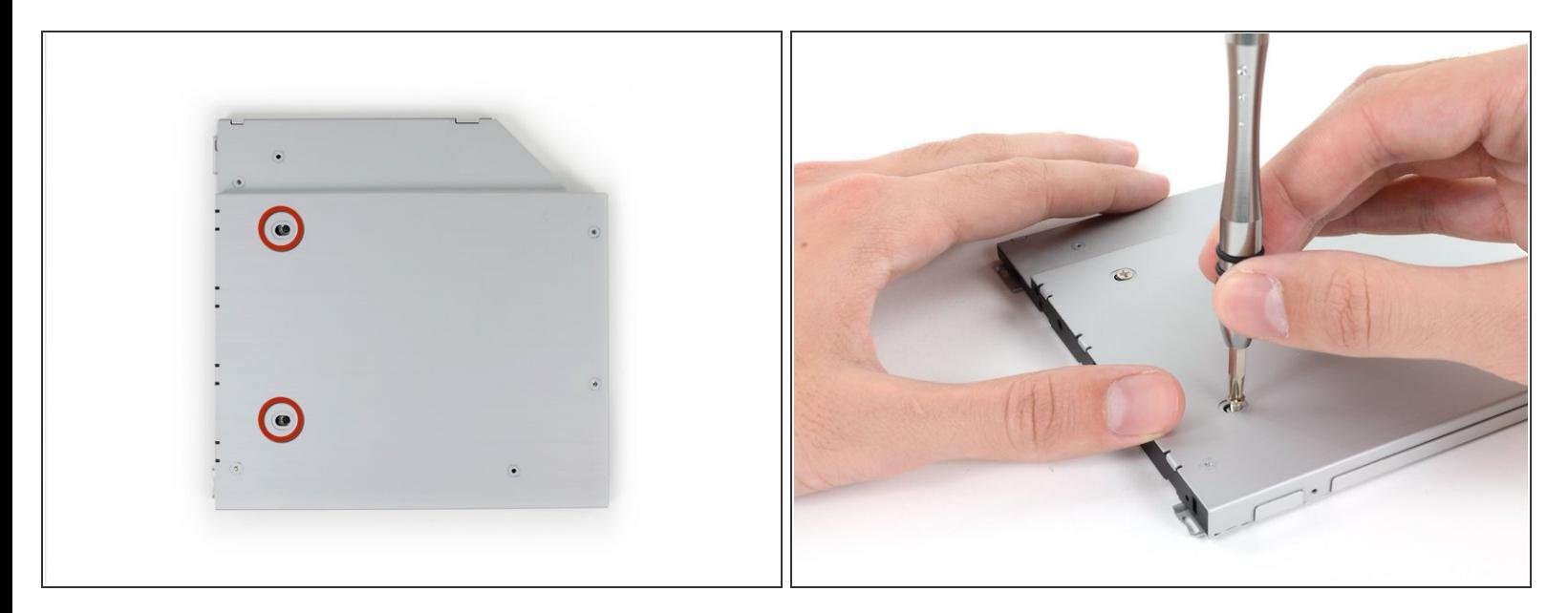

Verwende zwei #1 Kreuzschlitzschrauben, um die Festplatte im Gehäuse zu sichern.

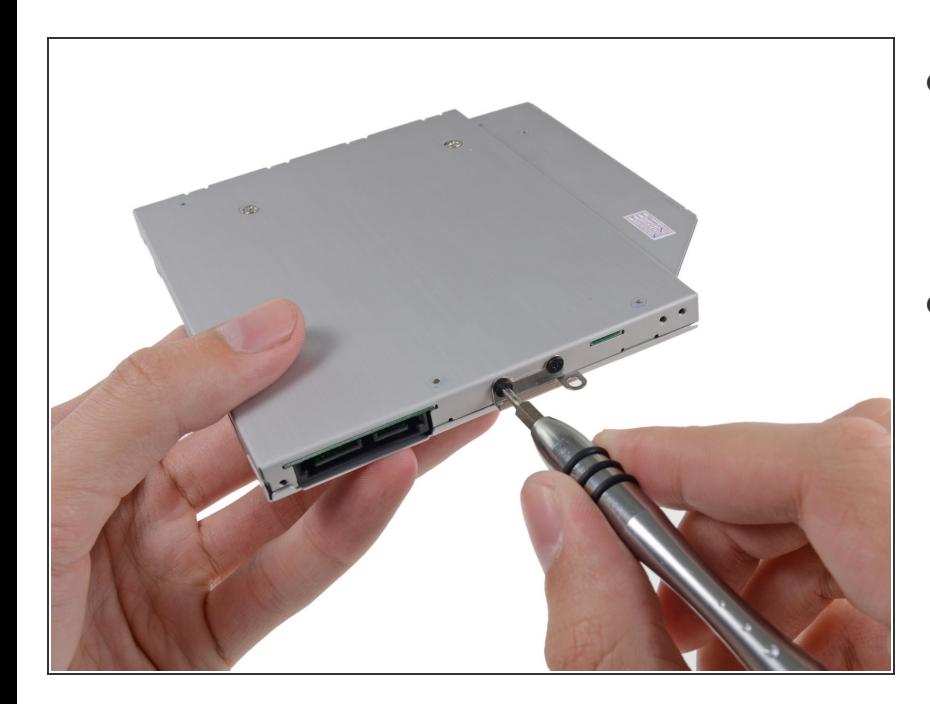

#### **Schritt 22**

- Befestige die Öse vom DVD-Laufwerk mit zwei #0 Kreuzschlitzschrauben am neuen Gehäuse.  $\bullet$
- Verbinde alle Kabel, die du vom originalen DVD-Laufwerk entfernt hattest, mit dem neuen Gehäuse.

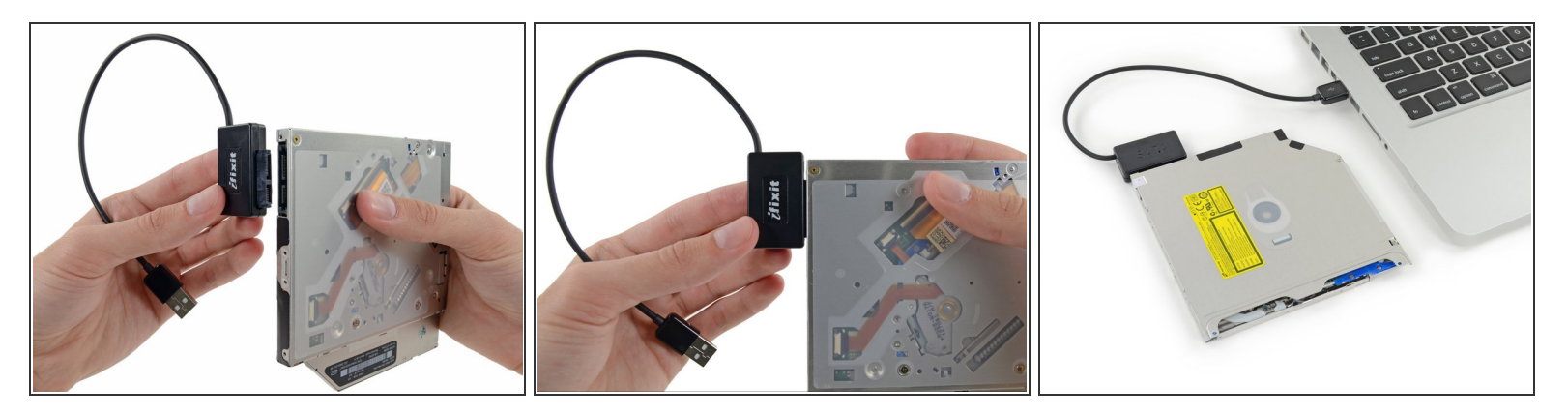

- (i) Wirf das alte Laufwerk nicht weg! Es kann mit Hilfe unseres **[SATA-Laufwerk](https://store.ifixit.fr/products/sata-optical-drive-usb-cable) USB Kabel** immer noch verwendet werden.
- Richte den SATA Anschluss des Kabels mit dem Anschluss am Laufwerk aus und stecke ihn ein.
- Stecke den USB Anschluss in deinen Laptop und das Laufwerk ist bereit zur Verwendung.

Um dein Gerät wieder zusammenbauen, folge den Schritten in umgekehrter Reihenfolge.